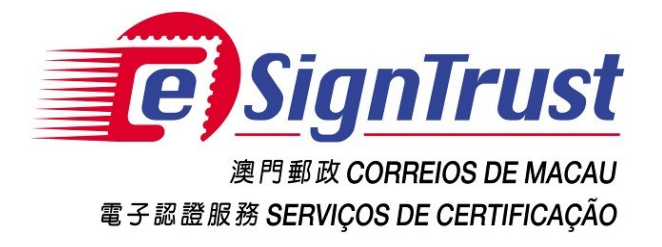

# **PDF Signature Verification Web Tool**

# **(Beta Version)**

**User Guide**

**Version. 2022‐08**

Copyright © Correios e Telecomunicações de Macau, 2022 All rights reserved.

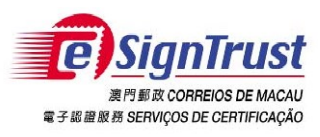

# PDF Signature Verification TOONtenter Guide

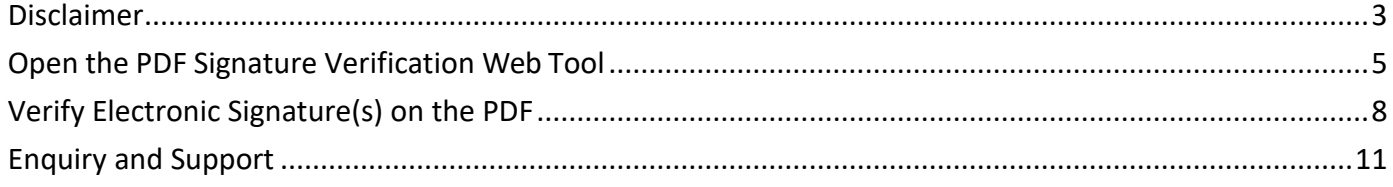

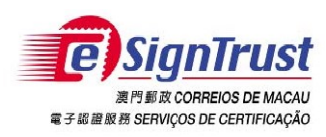

# <span id="page-2-0"></span>**Disclaimer**

Before using the Macao Post and Telecommunications Bureau (CTT) "eSignTrust PDF Signature Verification Tool", please read the terms and conditions of these Terms of Use (hereinafter "Agreement"). By installing and using eSignTrust PDF Signature Verification Tool, you agree to be bound by the terms and conditions of this Agreement.

# **1. SUBJECT**

- 1.1 eSignTrust PDF Signature Verification Tool ("Tool") is developed by CTT. The sole purpose of this "Tool" is to assist the user in checking whether the electronic signature in the PDF file is signed by a valid eSignTrust certificate.
- 1.2 CTT provides this "Tool" to users free of charge in accordance with the purpose of item 1.1.

### **2. OWNERSHIP**

This "Tool" is developed by CTT with the use of third‐party open source software. Except for third‐party software, all contents contained in this "Tool" are owned by CTT and are protected by the relevant laws of the Macao SAR and international intellectual property rights. Without the written consent and authorization from CTT, it is prohibited for any modification of the contents of this "Tool", or copy or republication of this "Tool" in any form for commercial purpose.

### **3. DISCLAIMER**

- 3.1 User is solely responsible for any risks of downloading or otherwise obtaining the content and materials using this "Tool".
- 3.2 This "Tool" is a Beta version and user is solely responsible for any risks associated with the use of this "Tool". This "Tool" is provided "as is" and without warranty of any kind. To the fullest extent permitted by applicable law, CTT hereby disclaims all warranties and conditions of any kind, express or implied, including but not limited to warranties of merchantability, fitness for a particular purpose and non-infringement.
- 3.3 This "Tool" is provided to User in accordance with Section 1.1 of the Subject. User must independently determine the validity and applicability of the electronic document with the electronic signature. CTT is not responsible for the act of signing by the signatory on electronic document and the contents of the document.
- 3.4 CTT expressly refuses to assume any type of warranty obligation, whether express or implied, including but not limited to any loss, damages, fees or other expenses

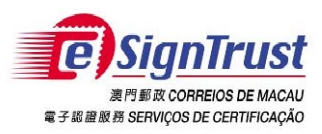

incurred or related to the use of this "Tool". CTT will not take any responsibility and make any compensation. CTT may add, delete, modify, suspend or even terminate the contents of this "Tool" and its use at any time without prior notice.

## **4. VALIDITY**

If any provision of this Agreement is declared invalid or unenforceable, in whole or in part, that provision will not affect the remainder of this Agreement, which is deemed amended to the extent necessary to make this Agreement valid, enforceable, and, to the maximum extent possible, consistent with the applicable law and with the original intentions of the parties; the remaining provisions will remain in full force and effect.

### **5. GOVERNING LAW AND JURISDICTION**

- 5.1 The law applicable to this Agreement is the one of Macao Special Administrative Region (Macao SAR).
- 5.2 For any disagreement regarding the interpretation, validity or execution of this Agreement shall be subject to the jurisdiction of the court of the Macao SAR and expressly waive the jurisdiction of other laws.

### **6. LANGUAGE**

In case of any inconsistency or discrepancy among the versions of this Agreement in Chinese or English languages, it prevails the Chinese language.

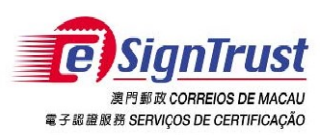

# <span id="page-4-0"></span>**Open the PDF Signature Verification Web Tool**

1. Go to the eSignTrust Website [www.esigntrust.com, a](http://www.esigntrust.com/)nd choose from the home page "Application Download".

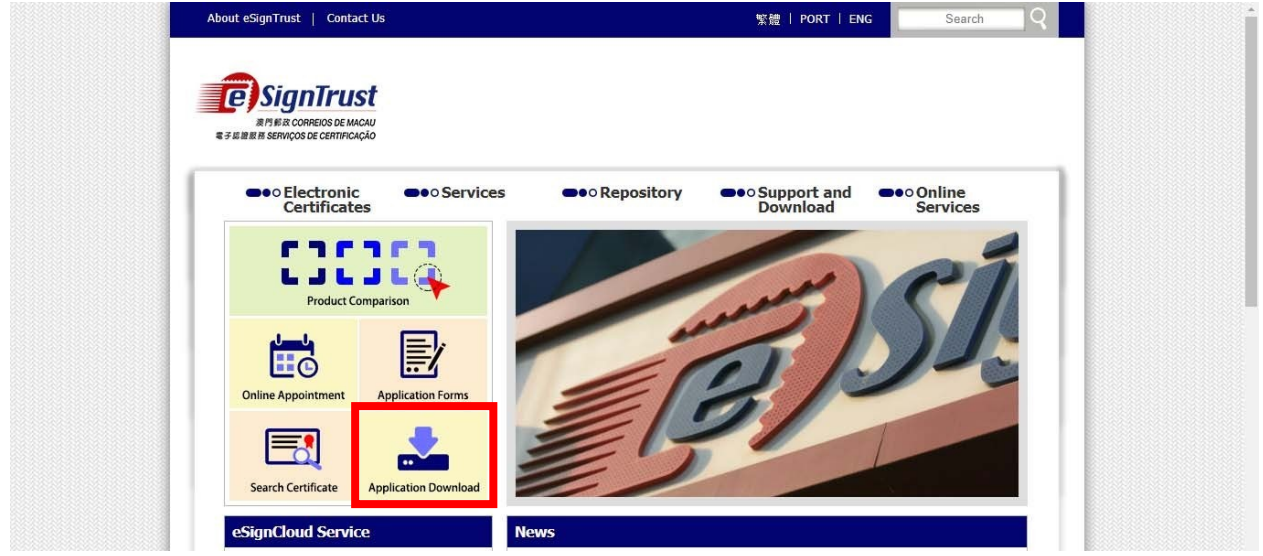

2. Click "Enter" for "PDF Signature Verification Web Tool (Beta Version)".

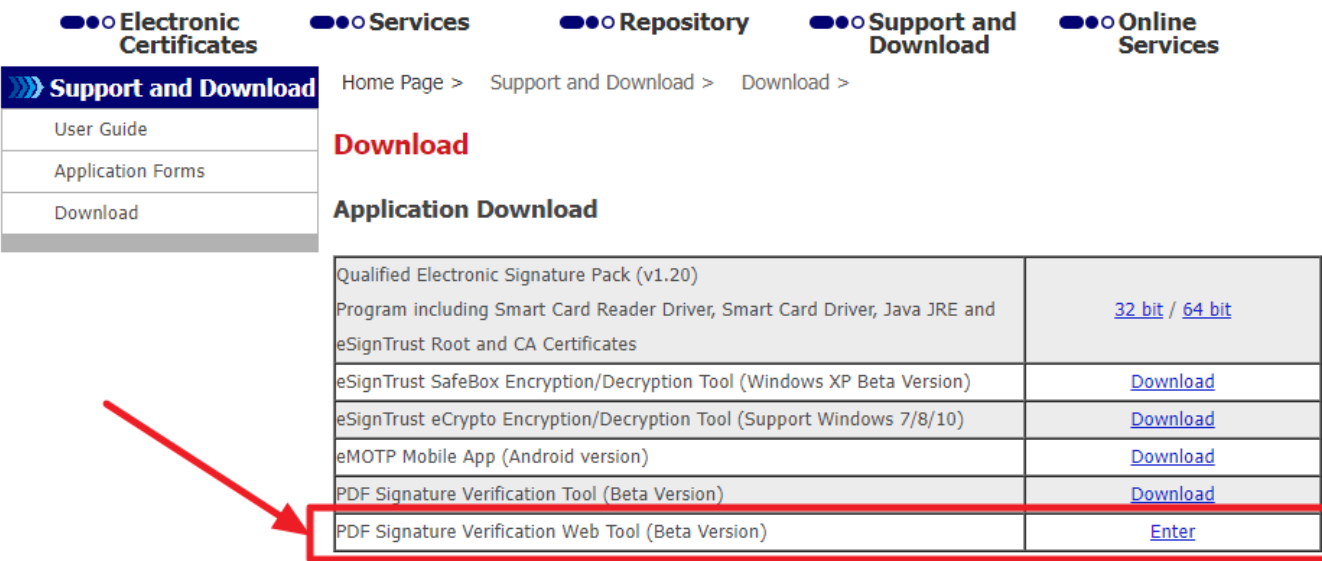

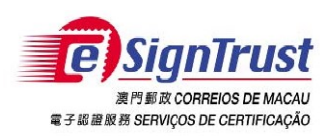

#### 3. Agree the Disclaimer, then press "Enter the validity tool".

#### 1. SUBJECT

1.1 eSignTrust PDF Signature Verification Tool ("Tool") is developed by CTT. The sole purpose of this "Tool" is to assist the user in checking whether the electronic signature in the PDF file is signed by a valid eSignTrus

1.2 CTT provides this "Tool" to users free of charge in accordance with the purpose of item 1.1.

### 2. OWNERSHIP

This "Tool" is developed by CTT with the use of third-party open source software. Except for third-party software, all contents contained in this "Tool" are owned by CTT and are protected by the relevant laws of the Macao Without the written consent and authorization from CTT, it is prohibited for any modification of the contents of this "Tool", or copy or republication of this "Tool" in any form for commercial purpose.

#### 3. DISCLAIMER

3.1 User is solely responsible for any risks of downloading or otherwise obtaining the content and materials using this "Tool".

3.2 This "Tool" is a Beta version and user is solely responsible for any risks associated with the use of this "Tool". This "Tool" is provided "as is" and without warranty of any kind. To the fullest extent permitted by ap tions of any kind, express or implied, including but not limited to warranties of merchantability, fitness for a particular purpose and non-infringement tions of any kind, express or implied, including but not limited to w

3.3 This "Tool" is provided to User in accordance with Section 1.1 of the Subject. User must independently determine the validity and applicability of the electronic document with the electronic signature. CTT is not respo electronic document and the contents of the document.

3.4 CTT expressly refuses to assume any type of warranty obligation, whether express or implied, including but not limited to any loss, damages, fees or other expenses incurred or related to the use of this "Tool". CTT wil

#### 4. VALIDITY

If any provision of this Agreement is declared invalid or unenforceable, in whole or in part, that provision will not affect the remainder of this Agreement, which is deemed amended to the extent necessary to make this Agr

#### 5. GOVERNING LAW AND JURISDICTION

5.1 The law applicable to this Agreement is the one of Macao Special Administrative Region (Macao SAR).

5.2 For any disagreement regarding the interpretation, validity or execution of this Agreement shall be subject to the jurisdiction of the court of the Macao SAR and expressly waive the jurisdiction of other laws.

#### **6. LANGUAGE**

In case of any inconsistency or discrepancy among the versions of this Agreement in Chinese or English languages, it prevails the Chinese language.

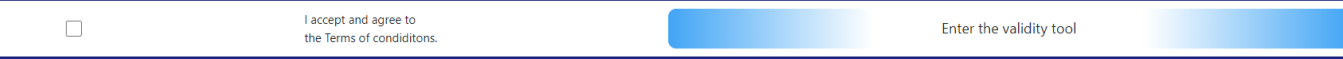

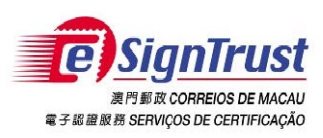

PDF Signature Verification Tool (Beta Version) User Guide

# 4. The PDF Signature Verification Tool is opened successfully.

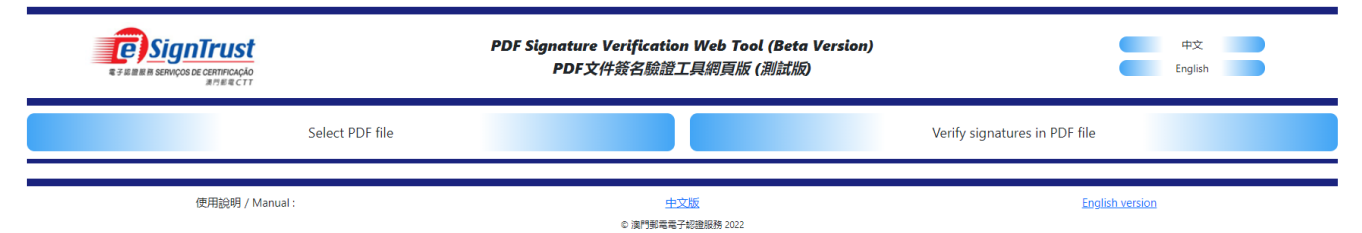

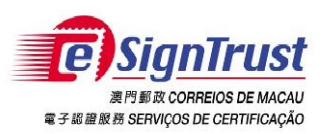

# <span id="page-7-0"></span>**Verify Electronic Signature(s) on the PDF**

- 1. Select "Select PDF file" to open the PDF file that has the Electronic Signature(s) to be verified.
- 2. Then select "Verify signatures in PDF file" to verify.

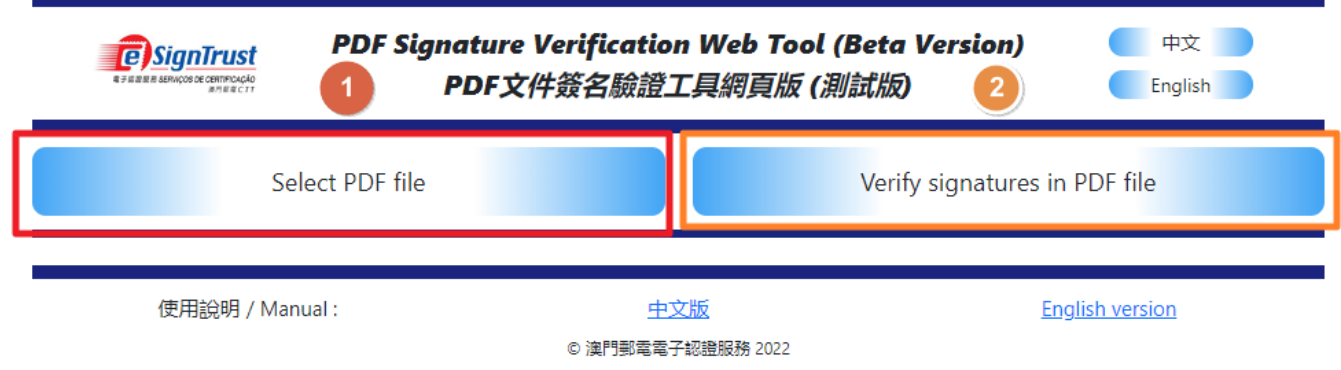

3. The verification results will be shown at the following blank area, including the amount of the signatures in PDF, signer name, organization or company, signature field name and the verified result of the signature.

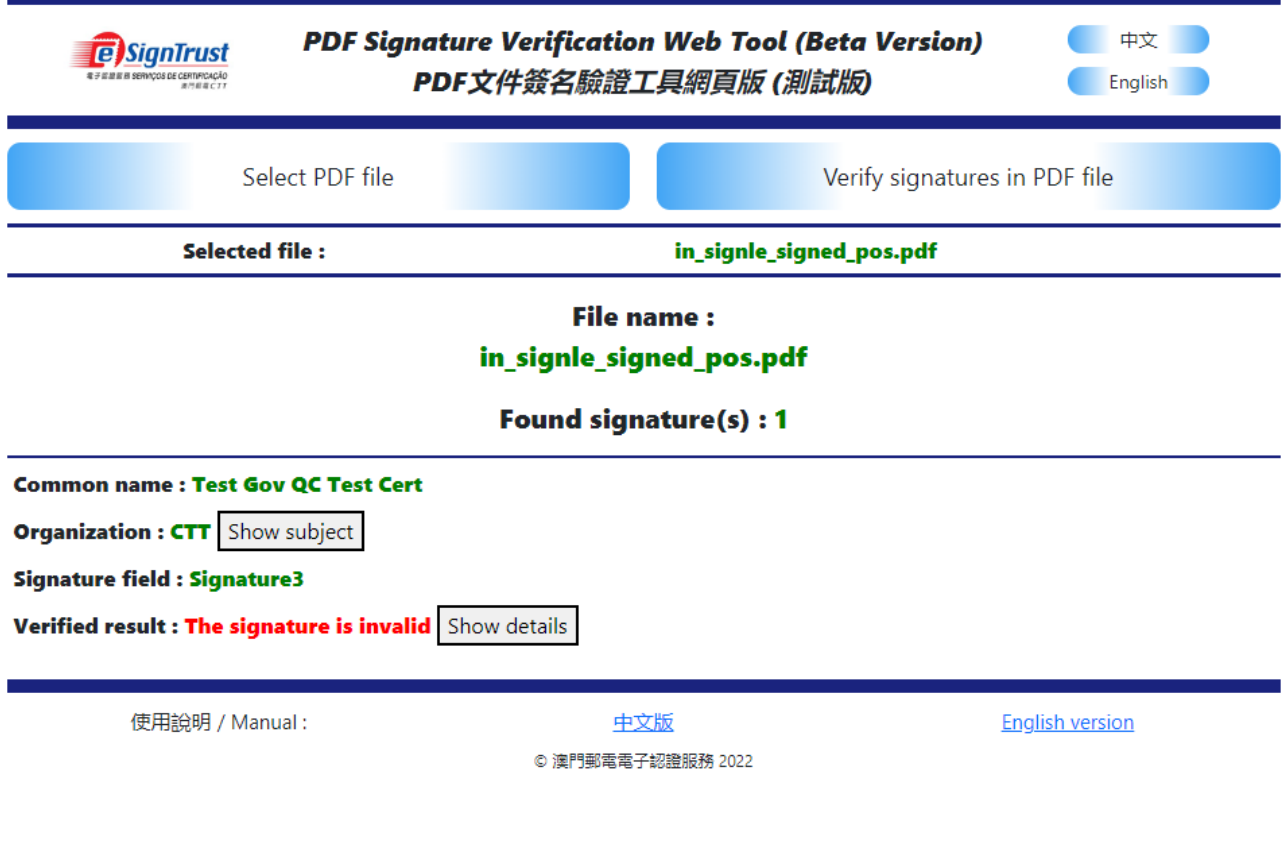

**頁 8**

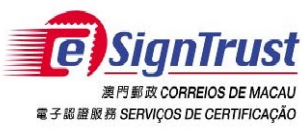

PDF Signature Verification Tool (Beta Version) User Guide

4. Click "Show subject" to display the details of the certification of the signature.<br>Common name: Test Gov QC Test Cert

**Organization : CTT** Show subject

### **Signature field : Signature3**

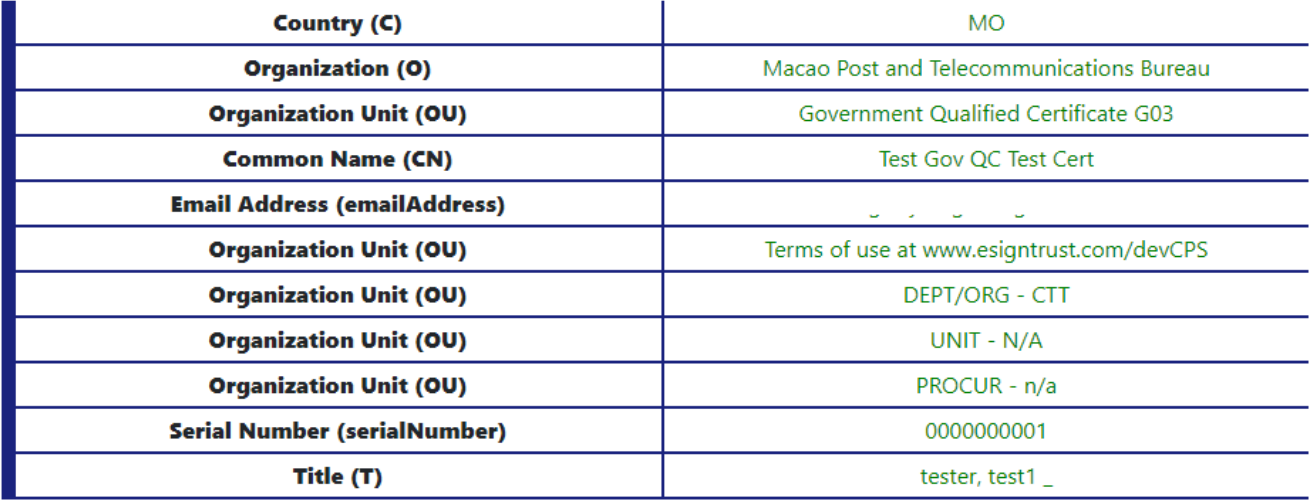

- 5. Click "Show details" to display the details of the verified result, including confidentiality, integrity, the period of the certification and the status of the certification.
- **Common name: Test Gov QC Test Cert**

**Organization : CTT** Show subject

**Signature field : Signature3** 

Verified result : The signature is invalid Show details

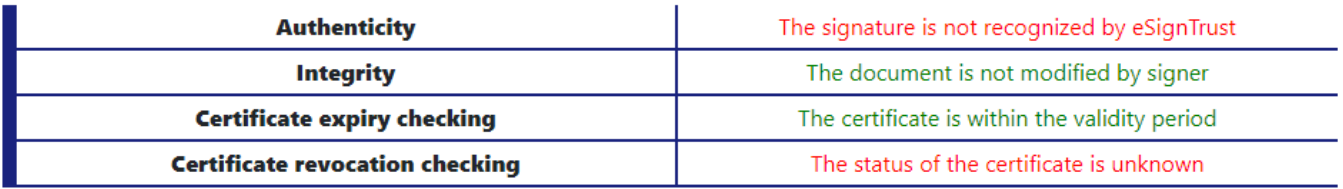

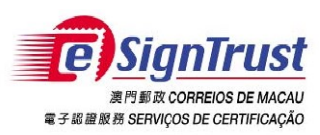

Verification Results – Example1 (Signature Valid)

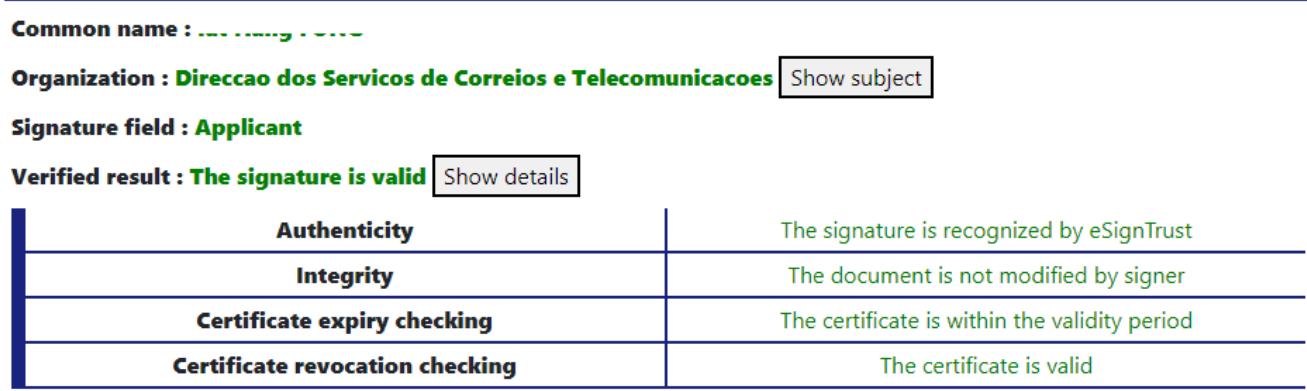

Verification Results – Example 2 (Signature invalid, since the certification is not issued by CTT, and the status of the certification cannot be verified)

# **File name:** in\_signle\_signed\_pos.pdf

# **Found signature(s): 1**

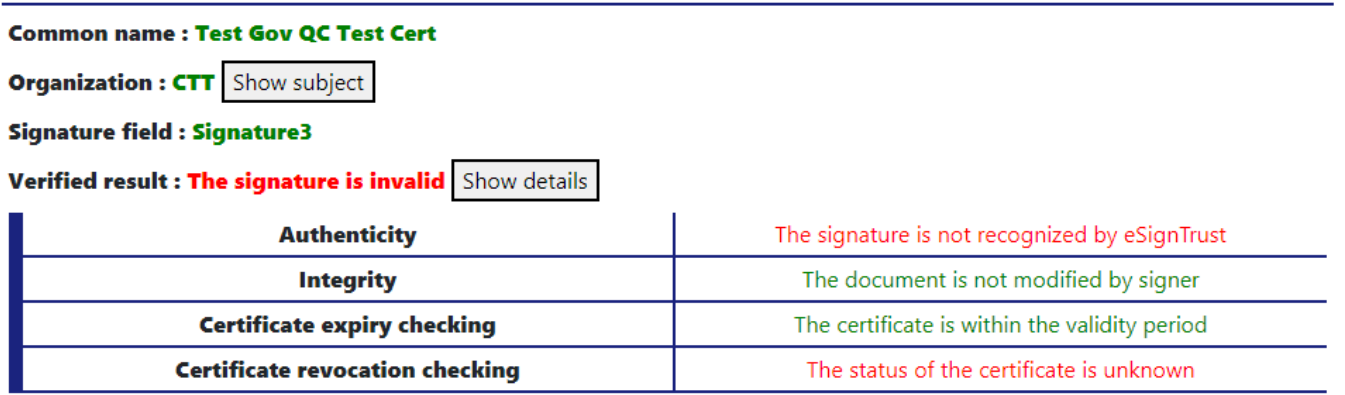

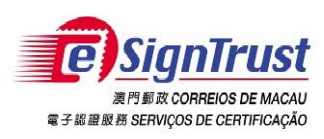

PDF Signature Verification Tool (Beta Version) User Guide

# <span id="page-10-0"></span>**Enquiry and Support**

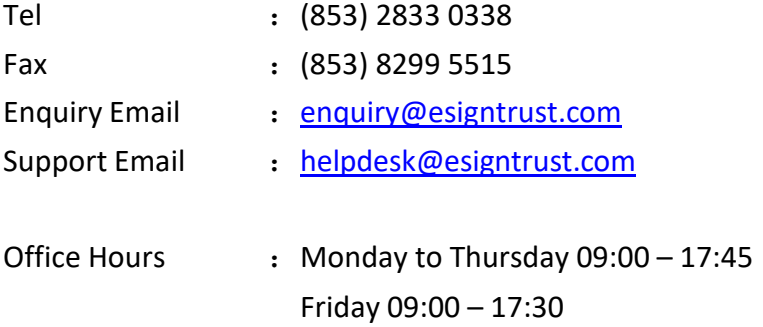

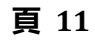